## **Préface <sup>à</sup> la 2ème Édition**

Papiers-crayons a été publié en 2005 après un long travail de création et d'expérimentation réalisé par le groupe collège de l'IREM Paris-Nord. Durant les quelques treize années qui nous séparent de cette publication, le succès de cet ouvrage n'a pas faibli : il est toujours beaucoup commandé et les rubriques du site de l'IREM qui le concernent sont toujours autant consultées.

Afin de faire vivre cet ouvrage, l'équipe actuelle a décidé de le rééditer en utilisant des outils de publications récents. Ainsi, l'ensemble des activités sont retravaillées, quelques unes sont ajoutées, la progression est parfois modifiée mais toujours dans le respect de l'esprit de l'ouvrage original.

La première partie n'a presque pas été modifiée. En revanche, la progression des activités de la deuxième partie a été largement remaniée. Les constructions sont proposées dans un ordre précis qui a été éprouvé par l'usage :

- 1) Constructions qui peuvent être réalisées à l'aide de segments uniquement, et où chacun de ces segments a au moins une extrémité sur un point de base (à partir de *Sherif*, page 87),
- 2) Constructions à base de segments, dont certains n'ont aucune extrémité sur un point de base (à partir de *Moulinette*, page 95),
- 3) Constructions où l'utilisation d'une droite ou d'une demi-droite est nécessaire (à partir de *Marqueterie*, page 105),
- 4) Constructions à base de cercles où le centre de chaque cercle (ou arc) est un point de base (à partir de *Lunules*, page 121),
- 5) Constructions à base de cercles où le centre de certains cercles est à construire (à partir de *Tourniquet*, page 125),
- 6) Constructions à base de droites et de cercles (à partir de *Cœur*, page 129),
- 7) Constructions avec utilisation de médiatrices et bissectrices (à partir de *Le cœur*, page 137),
- 8) Constructions avec utilisation de polygones réguliers (à partir de *Trois fois six*, page 141).

Il est aussi essentiel d'insister auprès des élèves sur la nécessité d'utiliser la gomme pour réussir ce type de constructions. Celle-ci doit trouver sa place dans l'esprit des élèves parmi les autres outils géométriques (crayon à papier, règle, compas). Ainsi, au départ, il peut être nécessaire d'inciter fortement voire d'imposer des règles de construction pour leur permettre d'avoir de bonnes pratiques :

- tracer au crayon à papier les segments en entier, chaque segment joignant deux points de base,
- • utiliser la gomme pour effacer les segments superflus,
- • repasser au stylo les lignes qui composent la figure,
- • colorier la figure.

Par la suite, lorsque les élèves seront devenus plus experts, notamment lorsqu'ils seront capables de repérer et d'utiliser des points d'intersection de lignes qui ne sont pas visibles sur le modèle, on pourra les affranchir de cette manière de faire.

Par ailleurs, nous avons constaté que les activités de la deuxième partie peuvent être réalisées sur un logiciel de géométrie dynamique, en complément du travail sur papier. Vous trouverez sur Rubricamaths, la rubrique du site de l'IREM Paris-Nord utilisable en salle informatique, des fichiers pour les réaliser avec GeoGebra (sur un ordinateur) ou DGPad (sur une tablette).

Les avantages du travail sur un logiciel de géométrie dynamique sont multiples. Il y a d'abord un effet sur la motivation : même l'élève qui est encore très maladroit avec les instruments de géométrie sur le papier réussira rapidement à produire sur l'ordinateur une figure parfaite. Il est d'ailleurs possible, pour entretenir cette motivation, d'enseigner aux élèves dès les premières constructions tout ce qui permet d'améliorer le rendu : gérer la couleur et la transparence, l'épaisseur des lignes, masquer des éléments de construction, etc. Le deuxième avantage est le pas qui est fait vers l'abstraction. En effet, au lieu de travailler avec des instruments de géométrie (la règle, le compas), l'élève travaille directement sur les objets de la géométrie : le point, le segment, la droite, le cercle, le polygone. Ces objets, sur l'ordinateur, se comportent comme les objets abstraits de la géométrie euclidienne : en particulier, les droites sont illimitées et le zoom permet de le constater, ce qui est un atout précieux dans la construction de la notion de parallélisme. Une conséquence de cette orientation «objets» de la géométrie dynamique est que l'élève qui décrira son travail sur l'ordinateur dira plus naturellement : «J'ai tracé la droite (AB)» ou «J'ai tracé le cercle de centre A passant par B» parce que les outils qu'il utilise s'appellent «droite» et «cercle», alors qu'il sera plus tenté d'en rester au stade de la description des gestes qu'il a faits avec la règle et le compas lorsqu'il travaille sur le papier.

Le troisième avantage de la réalisation de constructions sur un logiciel est que les règles du jeu sont beaucoup plus faciles à comprendre que sur le papier. En effet, prenons l'exemple de l'étoile du *Sherif*, première activité de la série (page 87). Le premier réflexe de beaucoup d'élèves débutants en construction sera de produire ceci sur le papier :

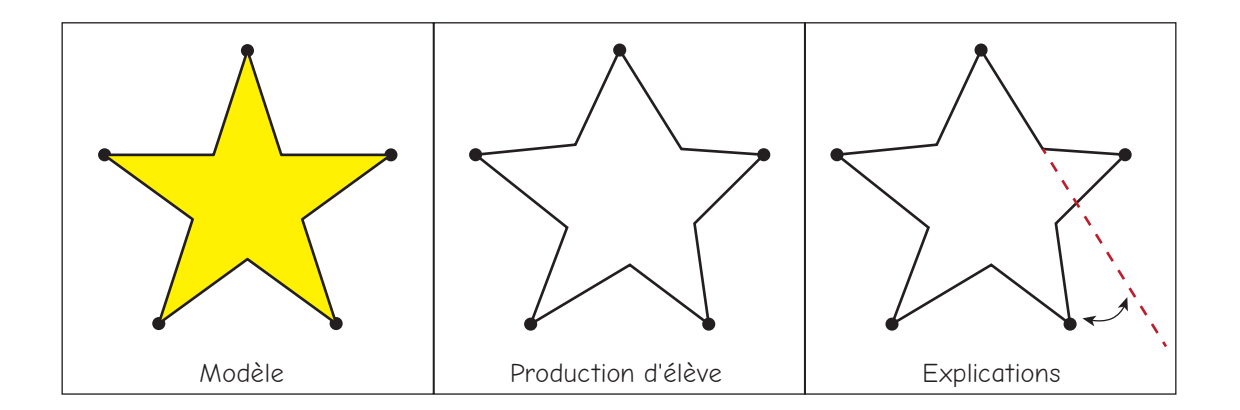

On peut bien sûr, pour convaincre l'élève que sa reproduction n'est pas fidèle, employer un calque ou tracer une ligne mais on voit parfois des élèves résister et préférer se fier à leurs compétences en dessin, qui sont parfois solides ! Si l'objectif était de les initier à la construction, il n'est pas atteint. Sur un logiciel de géométrie, le dynamisme permet de contourner facilement cette difficulté. Sur GeoGebra par exemple, l'élève produit ceci :

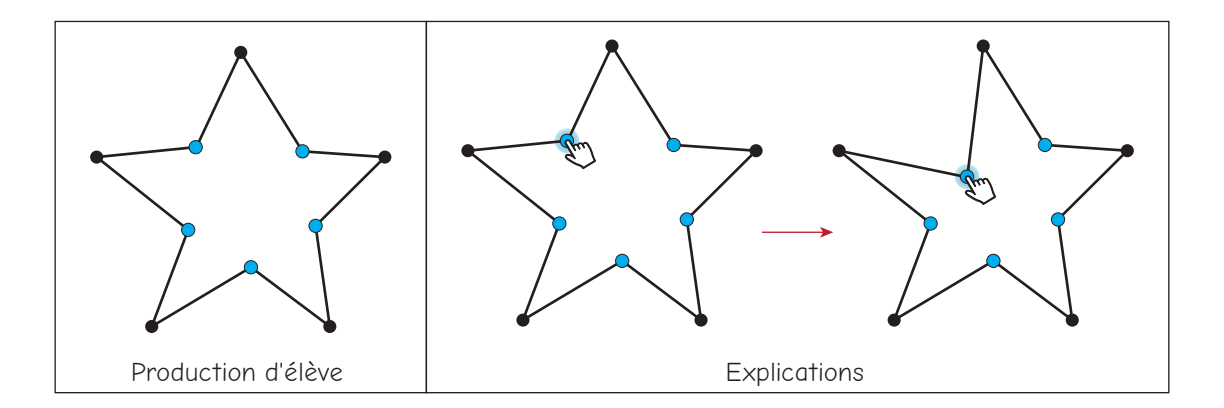

Les points qu'il a placés «au jugé» apparaissent en bleu, ce sont les points libres de GeoGebra. Le professeur peut alors passer derrière lui, prendre la souris, et avec l'outil «déplacer» démolir consciencieusement ce que l'élève avait pris beaucoup de soin à construire. Il peut alors proposer une solution pour remédier à ce problème, à l'aide de l'outil «intersection», et montrer qu'on peut cacher les segments par la suite. Si l'on préfère, la règle peut aussi

être énoncée très simplement dès le début : «il est interdit de créer des points bleus». Il y aura bien, au début, des élèves plus malins qui colorieront leurs points libres en noir ou les cacheront, mais le professeur s'y laissera rarement abuser, et surtout les élèves eux-mêmes n'auront alors pas besoin d'être convaincus qu'ils n'ont pas respecté les règles : ils le sauront mieux que quiconque.

Faut-il commencer par travailler sur papier ou sur un logiciel de géométrie dynamique ? Les deux approches sont tout à fait possibles, mais nous pensons qu'il y a un léger avantage à commencer par le travail sur l'ordinateur, ou du moins à le conduire en parallèle : comme nous l'avons dit, les règles de l'exercice de construction y sont plus faciles à comprendre, et cela permet aux élèves qui manipulent encore très maladroitement la règle et le compas d'obtenir des figures parfaites rapidement. Bien entendu, il n'est pas question d'abandonner pour autant la construction sur papier, hautement formatrice aussi : les élèves progressent dans le contrôle fin de leurs mouvements, s'exercent à la patience, travaillent la création d'images mentales en apprenant à voir les lignes avant de les tracer, ils se confrontent à ce moment de suspension nécessaire avant de se jeter dans l'action, ce moment qui déstabilise tant les élèves «empêchés de penser» que décrit Serge Boimare dans ses travaux (*L'enfant et la peur d'apprendre*, Dunod 2014 - 3ème édition). La construction sur l'ordinateur favorise beaucoup moins ce travail de création d'images mentales préalables, puisqu'il est très facile d'annuler ou d'effacer en un clic une ligne tracée. On verra ainsi de nombreux élèves se lancer dès le début dans une frénésie de création de lignes avant de faire des choix et d'effacer celles qui ne leur conviennent pas. Cette tâche est d'ailleurs aussi très intéressante, bien que de nature différente : elle permet de «muscler» les lobes frontaux en les exerçant à discriminer, à «inhiber» comme dit Olivier Houdé (*Apprendre à résister*, Le Pommier, 2017), certaines représentations qui s'imposent à lui. Par exemple, lors de la construction de *Moulinette*, le tracé de tous les segments nécessaires à la construction conduit à ceci :

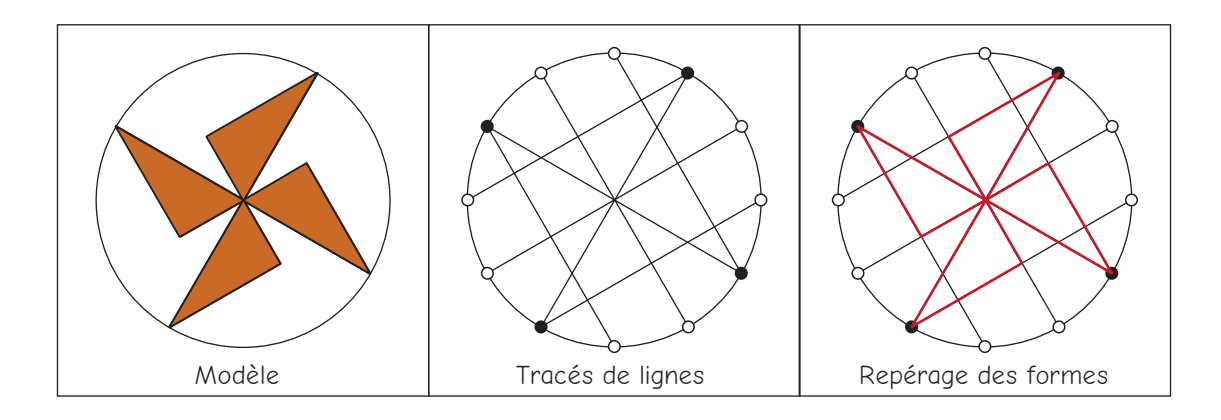

Le cerveau doit inhiber la très puissante impression de quadrillage que lui impose cet enche-

vêtrement de lignes pour voir les ailes d'un moulin de papier. Le travail est encore plus difficile lorsque l'élève qui s'est immergé dans l'action a produit ceci :

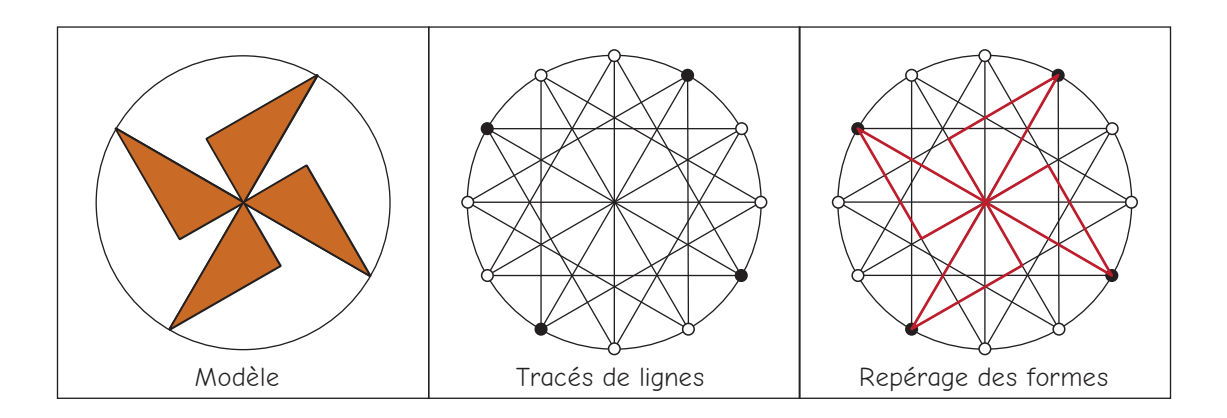

Pour éviter ces situations où la quantité de lignes rend difficile la finalisation de la figure, l'élève est amené progressivement à prendre du recul par rapport à la construction, à organiser ses tracés en sélectionnant ceux qui lui seront utiles et/ou nécessaires.

Pour finir, nous avons fait le choix de proposer librement sur notre site l'ensemble des activités sous forme de fichiers au format pdf, monochromes et optimisés pour l'impression, les photocopies de pages en couleur d'un livre donnant souvent de médiocres résultats. Ainsi, les enseignants pourront proposer à leurs classes ces activités avec une qualité visuelle irréprochable, ce qui nous parait essentiel en géométrie. Nous comptons sur la plus-value que représente la couleur et sur le plaisir que l'on peut ressentir à feuilleter un livre pour que cet ouvrage se diffuse en dehors de sa version numérique.

Nous savons que de nombreux collègues utilisent régulièrement des activités de *Papiers-Crayons* comme support de cours mais aussi comme support de récréation ou de récompense. Nous espérons que cette nouvelle édition les encouragera à en proposer davantage à leur classe et qu'elle aura autant de succès que l'édition originale.

Le groupe collège de l'IREM Paris-Nord